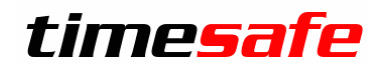

# TimeSafe Zeiterfassung

Version 2023.2

(V23.2.0, November 2023)

Die TimeSafe Produkte werden von rund 900 Unternehmen auf über 23'500 Arbeitsplätzen erfolgreich eingesetzt. Um die Leistungsfähigkeit weiter zu erhöhen und an die aktuellen Anforderungen anzupassen, werden die Systeme stetig weiterentwickelt.

### **Alle Kunden mit einem Service-Pack oder einem Software-Pack profitieren kostenlos von diesen Neuerungen!**

Beeinflussen Sie die Entwicklung der TimeSafe Zeiterfassung mit Ihrem wertvollen Feedback. Zahlreiche neue Funktionen basieren auf einer Idee, einer Anforderung oder einem Wunsch eines TimeSafe Kunden.

## Inhalt

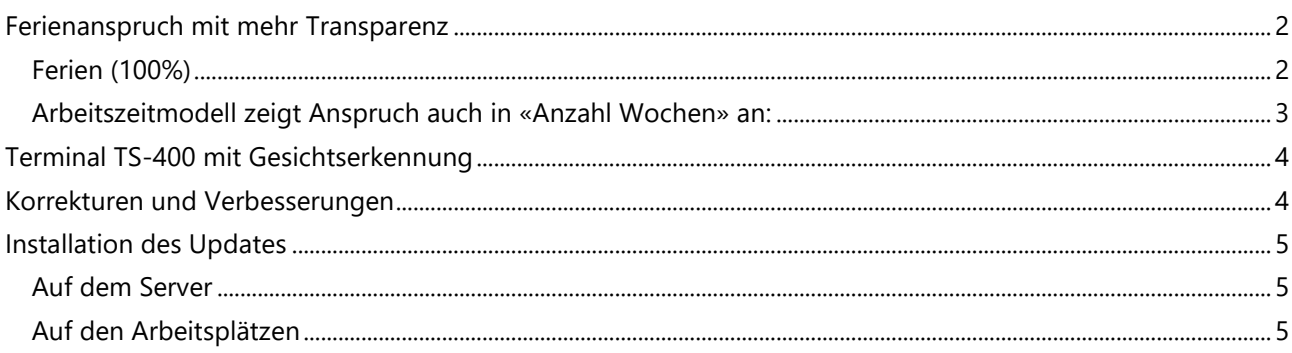

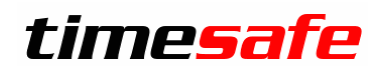

## <span id="page-1-0"></span>Ferienanspruch mit mehr Transparenz

Beim Wechsel von Anstellungsverhältnissen treten oft Fragen auf, weil sich der Feriensaldo ändert. Die verfügbare Anzahl Ferientage ändert sich, sobald das neue Pensum eingetragen wurde:

1. TimeSafe rechnet den Ferienanspruch «pro Rata temporis» und macht per 1. Januar eine entsprechende unsichtbare Gutschrift.

Wird das Pensum reduziert, sinkt der Feriensaldo, bei Erhöhung des Pensums steigt er.

2. Falls der Mitarbeiter ein lineares Arbeitszeitmodell besitzt, seine Tage also kürzer oder länger werden, kann es jedoch passieren, dass die Anzahl verfügbaren Ferientage sogar zunehmen, obwohl sein Pensum sinkt.

Obwohl mathematisch korrekt (TimeSafe rechnet den Ferienanspruch intern in Minuten), wirft dieses Verhalten oftmals Fragen auf. Es werden daher zwei Hilfswerte angezeigt, die für Transparenz sorgen sollen:

### <span id="page-1-1"></span>Ferien (100%)

In den Tagessummen wird neu die Spalten «Ferien (100%)» angezeigt. Sie zeigt den Feriensaldo immer in Bezug zum hinterlegten 100% Pensum:

Mitarbeiter vor Anpassung seines Pensums hat einen Feriensaldo von 10.0 Tage à 8:48

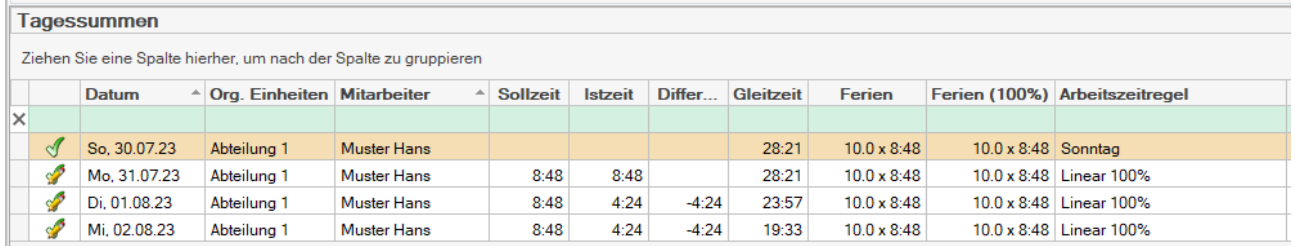

### Per 01.08. reduziert der Mitarbeiter auf 60% linear mit Sollzeit von 5:17

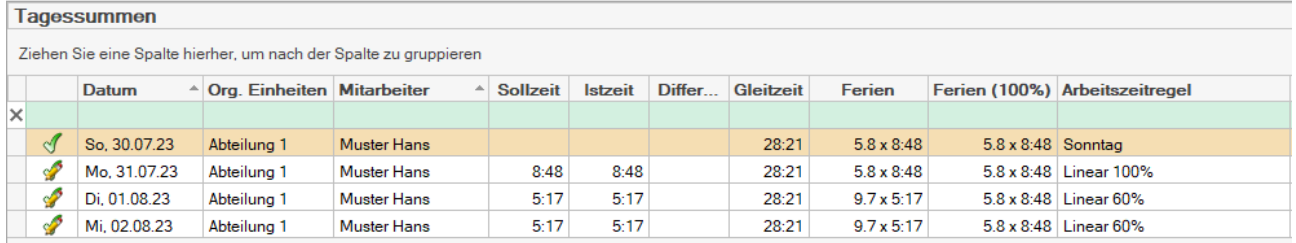

Die Gutschrift per 1. Januar sinkt, so dass der resultierende Feriensaldo auf 5.8 Tage à 8:48 sinkt, sichtbar am 31.07.23.

Da seine Arbeitstage ab 01.08. kürzer sind, resultieren jedoch 9.7 Tage à 5:17. Dies entspricht 5.8 Tage à 8:48, dargestellt in der neuen Spalte «Ferien (100%)».

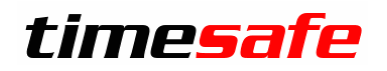

### <span id="page-2-0"></span>Arbeitszeitmodell zeigt Anspruch auch in «Anzahl Wochen» an:

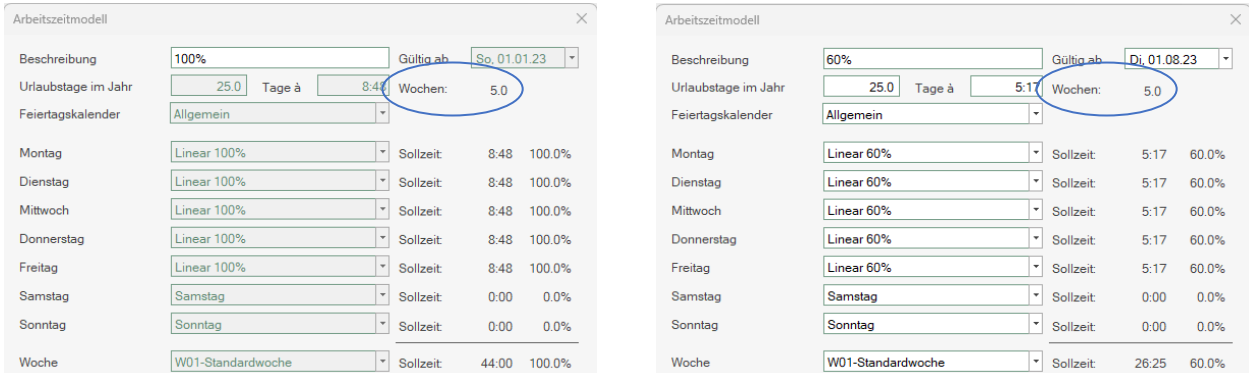

Man sieht, dass in beiden Anstellungen, die resultierende Anzahl Wochen «5.0» wird. Dies dient der Kontrolle und wird vor Allem bei nichtlinearen Anstellungen wichtig:

.

 $\overline{N}$ 

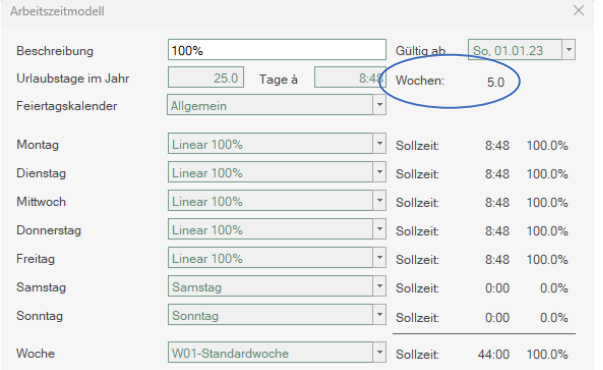

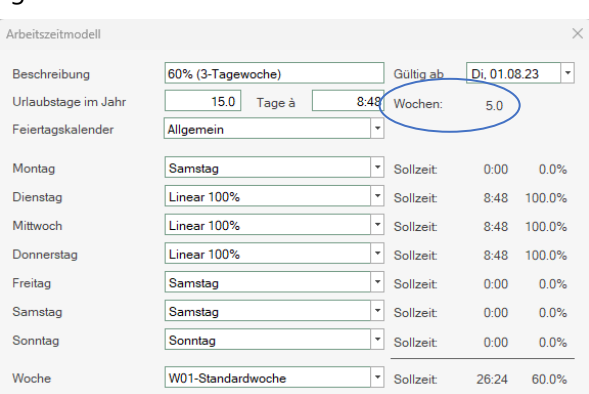

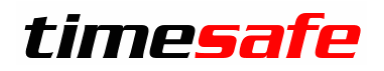

## <span id="page-3-0"></span>Terminal TS-400 mit Gesichtserkennung

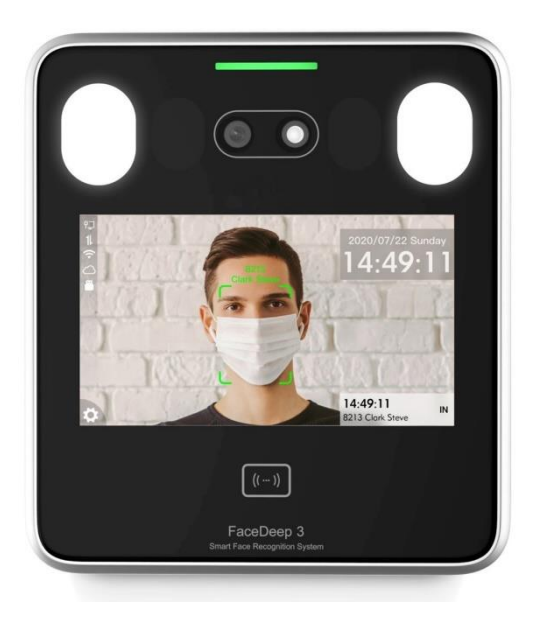

Unser neuestes Terminal erfreut sich grosser Beliebtheit. Berührungslos und doch biometrisch. Bei der Einführung bei den Kunden hat sich Verbesserungspotential gezeigt, das in die neue Version eingeflossen ist.

So werden neu z.B. grosse die Bilder automatisch auf die optimale Grösse heruntergerechnet.

## <span id="page-3-1"></span>Korrekturen und Verbesserungen

Darüber hinaus haben wir etliche kleine Fehler korrigiert und einige Optimierungen eingebaut, die meist von unseren Kunden gemeldet wurden:

- Erweiterung und Korrekturen an der REST-API
- Koordinatenabfrage beim Stempeln im Webclient kann zwingend gemacht werden.
- Reduktion der Einträge im Windows-Eventlog
- Technologieupdate der eigenen Regeln
- Technologieupdate der Berichte
- Mailversand Tagessummen in der Sprache und Sortierung des Versenders
- Fehlerkorrektur CSV-Import der Mitarbeiter
- Fehlerkorrektur Berichtexport in CSV
- Fehlerkorrektur Mailversand Einsatzplanung
- Fehlerkorrektur Speichern von Mitarbeiter-Details
- Fehlerkorrektur überfälliger Zeiteintrag

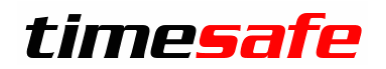

## <span id="page-4-0"></span>Installation des Updates

### <span id="page-4-1"></span>Auf dem Server

- 1. Datenbank sichern
- 2. Alle Windows-Clients beenden
- 3. Bestehenden Abgleichdienst beenden
- 4. Bestehenden Abgleichdienst deinstallieren
- 5. Neue Windows-Clients installieren (Admin-Tool und Windows-Terminal)
- 6. Admin-Tool starten: Dies aktualisiert die Datenbankversion.
- 7. Neuen Abgleichdienst installieren (er wird gleich gestartet!)
- 8. Neuen Web-Client installieren (falls verwendet)

### <span id="page-4-2"></span>Auf den Arbeitsplätzen

Falls Sie InfotechStart im Einsatz haben, wird TimeSafe automatisch aktualisiert.

Falls trotzdem ein Versionskonflikt angezeigt wird, starten Sie TimeSafe einmal aus dem Startmenü heraus.

1. Neue Windows-Clients installieren (Admin-Tool und Windows-Terminal werden gleichzeitig installiert)

Falls die Software auf mehreren Arbeitsplätzen installiert wird, lohnt sich allenfalls die Verteilung mit dem Tool "InfotechStart". Infos dazu finden Sie im [KB-Artikel 472](http://www.timesafe.ch/de/support/knowledge-base#search=InfotechStart&entry=KB0472)

### **Achtung:**

- Die Datenbank (der Microsoft SQL-Server) muss nicht erneut installiert werden!
- Möglicherweise werden Sie nach dem Start der Installation aufgefordert die notwendigen Komponenten Microsoft .NET Framework 4.8 zu installieren. Ebenfalls besteht die Möglichkeit, dass Sie während der Installation den Computer neu starten müssen.
- Je nachdem von welcher Version Sie updaten, müssen evtl. folgende Elemente angepasst werden.
	- o Plugins (müssen bei Infotech bestellt werden)
	- o Angepasste Berichte
	- o Eigene Regeln

Gerne klären wir dies vorgängig mit Ihnen ab.